# **BLUE**<br>COAT

# BCHSM Agent 1.1 for the Luna SP Installation and Operations Guide

Version: BCHSM Agent version 1.1 Release Date: 09/25/2014 Document Revision: 09/23/2014

#### Topics in this Document

- ["Introduction" on page 2](#page-1-0)
- ["Install the Blue Coat HSM Agent" on page 2](#page-1-1)
- ["Configure the Tomcat Web Server" on page 3](#page-2-0)
- ["Import, Install, and Use the Blue Coat HSM CLI" on page 3](#page-2-1)
- ["Verify Installation of the Blue Coat HSM Agent" on page 4](#page-3-0)
- ["Examples" on page 6](#page-5-0)
- ["Getting Help" on page 11](#page-10-0)
- **.** "Contact Information"

#### <span id="page-1-0"></span>**Introduction and Installation of the BCHSM Agent**

## **Introduction**

This document describes how to configure Blue Coat's HSM Agent (BCHSM) on a SafeNet Luna SP (v3.0) network-based HSM appliance. With the Agent and accompanying CLI installed, the HSM can interoperate with Blue Coat's SSL Visibility and ProxySG appliances, accepting requests from them to sign certificates for SSL interception.

The SSL Visibility and ProxySG appliances act as a client, exchanging signing requests and responses with the network-attached HSM appliance via this Blue Coat HSM Agent, using a mutually authenticated HTTPS connection. The SSL Visibility and ProxySG appliances send certificate data to the HSM.

With the BCHSM Agent, a user can create new RSA key pairs on the Luna SP and export a CSR for an external CA to sign.

<span id="page-1-1"></span>The BCHSM Agent version 1.1 is compatible with SSLV software starting with version 3.8.0- 150. The compatible SGOS version will be communicated when the release is available.

# Install the Blue Coat HSM Agent

The Blue Coat HSM Agent facilitates resigning operations on the Luna SP appliance. The BCHSM is comprised of two primary components:

• The Blue Coat Web Service

Related files:

- <sup>o</sup> hsm.war
- **.** The Blue Coat CLI
	- Related files:
		- <sup>o</sup> bcprov-jdk15on-150.jar
		- <sup>o</sup> bcpkix-jdk15on-150.jar
		- <sup>o</sup> key.jar
		- <sup>o</sup> csr.jar
		- <sup>o</sup> delete.jar
		- <sup>o</sup> showcert.jar
		- <sup>o</sup> ListObject.jar

These files are packaged within a .tar file provided by Blue Coat.

To install the components, you will need to copy and then deploy the files included in the Blue Coat HSM Agent package.

Keep in mind, you will need to host the HSM Agent files on a machine capable of copying files via SCP to the Luna SP appliance.

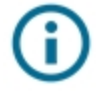

If the Agent doesn't launch or you experience other difficulties using the Luna SP appliance, refer to the Luna SP guides to verify your installation.

#### <span id="page-2-0"></span>Configure the Tomcat Web Server

Configure the Web Service as follows:

1. Create the Tomcat SSL server certificate on the Web server.

```
websvc server cert generateCert
```
Starting the web server generates the self-signed certificate, as well a CSR which can be exported and signed. The CSR can be sent to an external CA that can be imported on the Luna SP if you don't want to use a self-signed certificate.

- 2. Start the web server. spadmin start webService
- 3. Test the Tomcat web server:

https://<luna\_sp\_ipaddress>:8443/

#### Import, Install, and Use the Blue Coat Web Service

The Blue Coat Web Service is installed on to the Luna SP appliance to invisibly handle requests from the ProxySG or SSL Visibility appliances.

#### Copy and install the Blue Coat Web Service

- 1. Copy the Web Service file to the appliance:
	- scp hsm.war username@luna sp\_ipaddress:
- 2. Deploy and start the Web Service: spadmin deploy webapp -autoStart true -file hsm.war -name bc webapp spadmin start webService

<span id="page-2-1"></span>The .war file will expand and install. No other installation action is required.

#### Import, Install, and Use the Blue Coat HSM CLI

The Blue Coat CLI comes packaged in seven .jar files alongside two supporting library files. Once installed, the Blue Coat commands will appear within the native HSM CLI. The Blue Coat HSM CLI - related files are included in the package:

- Bouncy Castle library:
	- <sup>o</sup> bcprov-jdk15on-150.jar
	- <sup>o</sup> bcpkix-jdk15on-150.jar
- $\cdot$  key.jar (Generates a key pair)
- csr.jar (Used to view the generated CSR)
- delete.jar (Used to delete a key object)

#### Blue Coat HSM Agent

- showcert.jar (Used to show a certificate corresponding to a key)
- ListObjects.jar (Lists the objects on the HSM)

#### Copy and install the Bouncy Castle Libraries

1. Copy the library files to the appliance:

```
scp bcprov-jdk15on-150.jar username@luna sp_ipaddress:
scp bcpkix-jdk15on-150.jar username@luna sp_ipaddress:
```
2. Deploy the Bouncy Castle Library:

```
spadmin deploy library -name bcmain -file bcprov-jdk15on-150.-
jar -addtocp true
spadmin deploy library -name bcpkcs -file bcpkix-jdk15on-150.-
jar -addtocp true
```
#### Copy and install the Blue Coat HSM CLI

- 1. Copy the Blue Coat CLI files to the appliance:
	- scp key.jar username@luna\_sp\_ipaddress:
	- scp csr.jar username@luna sp\_ipaddress:
	- scp delete.jar username@luna sp\_ipaddress:
	- scp showcert.jar username@luna sp ipaddress:
	- scp ListObjects.jar username@luna sp\_ipaddress:
- 2. Deploy the Blue Coat HSM CLI; each deployment command corresponds to its scp above.

```
spadmin deploy application -name genKey -file key.jar -
startClass GenKey -autoStart false
spadmin deploy application -name showCSR -file csr.jar -
startClass GenCSR -autoStart false
spadmin deploy application -file delete.jar -autoStart false -
startClass DeleteKey –name deleteKey
spadmin deploy application -file showcert.jar -autoStart false
-startClass ShowCert –name showCertificate
spadmin deploy application -file ListObjects.jar -autoStart
false -startClass ListObjects –name listObjects
```
<span id="page-3-0"></span>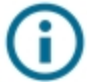

You may need to exit and log in to the appliance after deploying the HSM CLI before moving to the next step.

#### Verify Installation of the Blue Coat HSM Agent

Before you continue with the installation, verify that the Bouncy Castle library, genKey, showCSR, deleteKey, showCertificate and listObjects applications, and the bc\_webapp application has been correctly installed.

#### Verify the installation of the HSM Agent

Enter the following command in the Luna SP CLI:

```
sp /lists the Blue Coat HSM CLI commands
spadmin info listInstalled //Lists all installed components
```
The following is an example of the expected output:

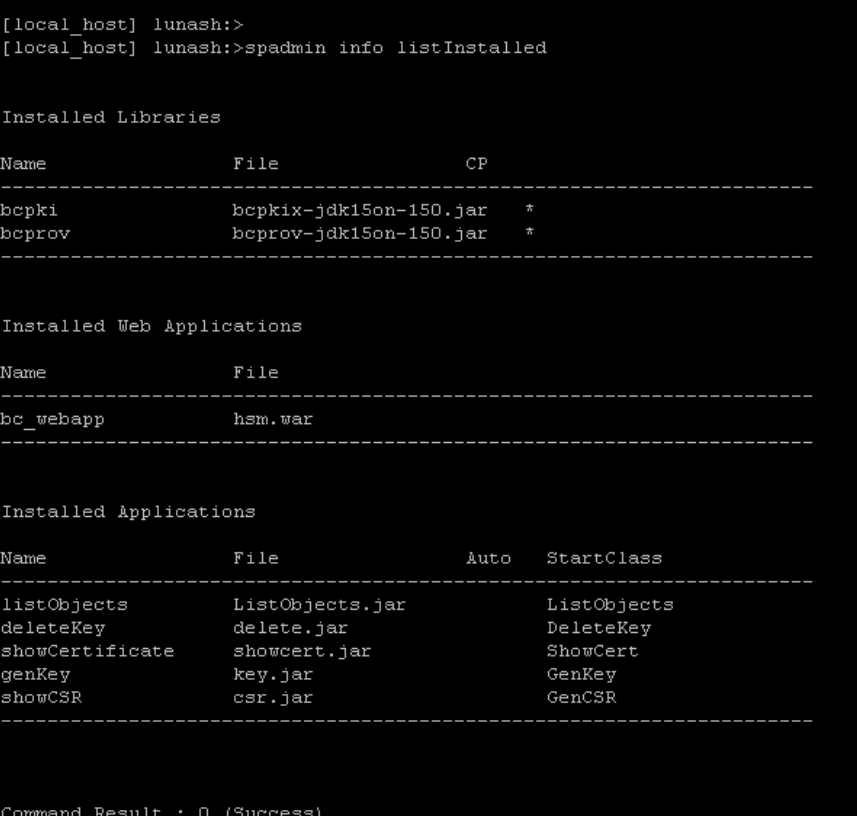

#### <span id="page-5-0"></span>**Examples**

This section presents BCHSM Agent examples.

- ["Generate a Keypair \(Emulated Certificate with Public and Private Keys\)" on page 6](#page-5-1)
- ["View the Generated CSR" on page 7](#page-6-0)
- <span id="page-5-1"></span>• ["Delete a Key Alias" on page 7](#page-6-1)
- ["Show Certificate" on page 8](#page-7-0)
- ["List Objects" on page 8](#page-7-1)

# Generate a Keypair (Emulated Certificate with Public and Private Keys)

The genKey command is used to create an RSA key pair. The user is expected to provide three input arguments:

- $\cdot$  key label
- $\cdot$  key size
- X.509 subject name

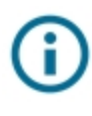

If you use this command to add a new key pair to the HSM, you must restart the web service (using spadmin start webService) in order for the newly created key\_alias to be picked up by the Blue Coat web server application

In this example, the appliance has instructed that the data needs to be signed with the key alias/label "sep15." The command was successfully executed as indicated by the returned result.

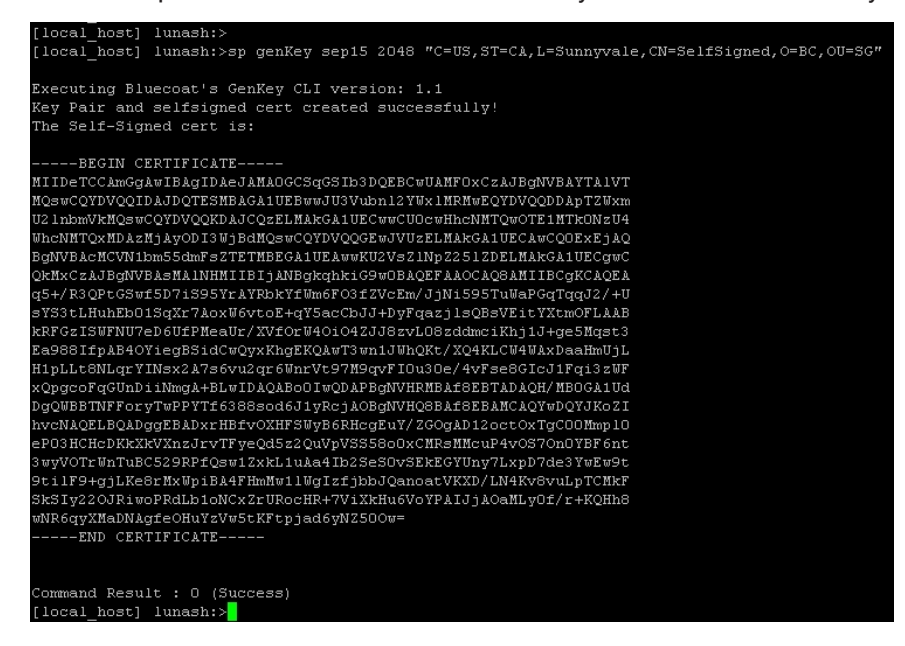

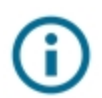

Blue Coat anticipates you will use the CSR corresponding to this key pair to get your own resigned certificate, and to use that certificate with your Blue Coat appliance.

#### Process Overview

- 1. Use the  $sp$  genKey command to create a key pair.
- 2. Use the sp showCSR command to view the CSR.
- 3. Sign the CSR, using your Certificate Authority.
- 4. Create an HSM keyring/key pair on your Blue Coat appliance.
- <span id="page-6-0"></span>5. Use the HSM test command on your Blue Coat appliance to verify the Luna SP accepts the certificate.

#### View the Generated CSR

The following example shows the output when viewing the generated CSR:

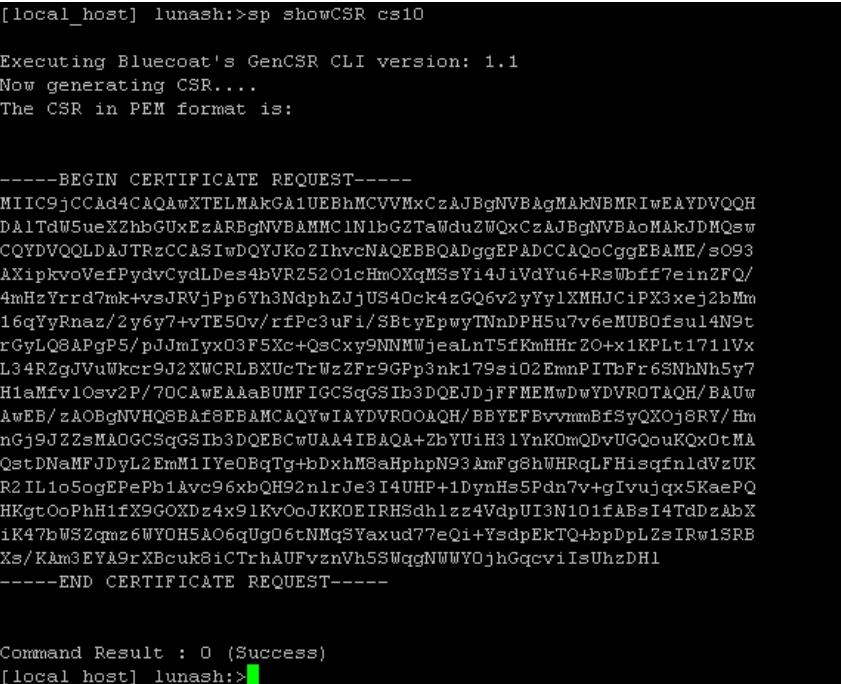

#### <span id="page-6-1"></span>Delete a Key Alias

In this example, a key label is deleted.

```
[local_host] lunash:>
[local_host] lunash:>sp deleteKey test4
Executing Bluecoat's DeleteKey CLI version: 1.1
Deleted KEYLABEL - test4
Command Result : 0 (Success)
[local_host] lunash:>
```
# <span id="page-7-0"></span>Show Certificate

View a certificate.

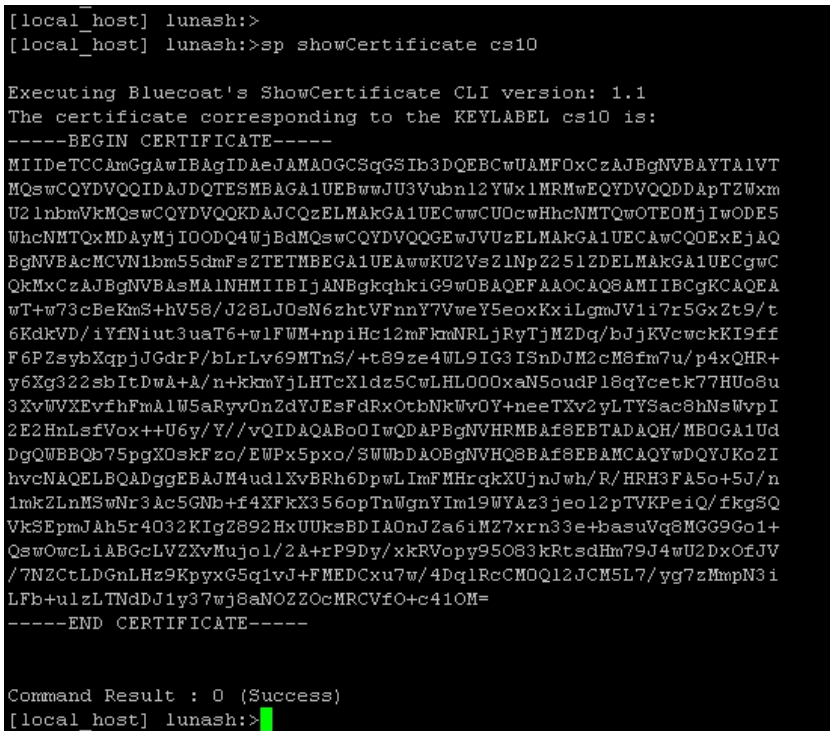

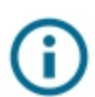

This command only presents certificates which correspond to a key pair created using the Blue Coat genKey command.

# <span id="page-7-1"></span>List Objects

VIew a list of objects in the key store.

```
[local_host] lunash:>sp listObjects
Executing Bluecoat's ListObjects CLI version: 1.1
Luna Keystore Information
Provider - LunaProvider version 5.1
Trovider - Bundricytue:<br>
Type - Luna<br>
Size - 27 objects<br>
Luna Keystore Contains
        -c36-cs7-cs4-cs5-cs2-cs3-test-\mathtt{cs1}-cs10-newkey
         -newver
         -tomcatCert-sepkey
         -cs8-cs9-test1-tomcat
         -tomcat--public-cs11-sep2k-bckey
         -whatever
         -test4-test2-jul16
         -test3-exampleCommand Result : 0 (Success)
```
 $[local\_host] \quad \texttt{lunash:>} \quad \blacksquare$ 

#### **Limitations**

This section documents any known issues or limitations.

- ["Limitations" on page 10](#page-9-0)
- <span id="page-9-0"></span>• ["Known Issues" on page 10](#page-9-1)

# Limitations

<span id="page-9-1"></span>The current Luna SP shell does not parse white spaces in attribute fields in custom CLI commands. As a result, genKey cannot parse white spaces in the subject name. Refer to the Safenet's Luna SP documentation and release notes for updates on this issue.

## Known Issues

Blue Coat is not currently aware of any known issues.

# <span id="page-10-0"></span>**Getting Help**

To obtain additional information or to provide feedback, please email [support@BlueCoat.com](mailto:support@BlueCoat.com) or contact the nearest Blue Coat Systems technical support representative.

Visit <http://www.bluecoat.com/support/technical-support> to download the latest documentation and software, access the knowledge base, or log a support ticket.

#### **Third Party Copyright Notices**

© 2014 Blue Coat Systems, Inc. All rights reserved. BLUE COAT, PROXYSG, PACKETSHAPER, CACHEFLOW, INTELLIGENCECENTER, CACHEOS, CACHEPULSE, CROSSBEAM, K9, DRTR, MACH5, PACKETWISE, POLICYCENTER, PROXYAV, PROXYCLIENT, SGOS, WEBPULSE, SOLERA NETWORKS, DEEPSEE, DS APPLIANCE, SEE EVERYTHING. KNOW EVERYTHING., SECURITY EMPOWERS BUSINESS, BLUETOUCH, the Blue Coat shield, K9, and Solera Networks logos and other Blue Coat logos are registered trademarks or trademarks of Blue Coat Systems, Inc. or its affiliates in the U.S. and certain other countries. This list may not be complete, and the absence of a trademark from this list does not mean it is not a trademark of Blue Coat or that Blue Coat has stopped using the trademark. All other trademarks mentioned in this document owned by third parties are the property of their respective owners. This document is for informational purposes only.

BLUE COAT MAKES NO WARRANTIES, EXPRESS, IMPLIED, OR STATUTORY, AS TO THE INFORMATION IN THIS DOCUMENT. BLUE COAT PRODUCTS, TECHNICAL SERVICES, AND ANY OTHER TECHNICAL DATA REFERENCED IN THIS DOCUMENT ARE SUBJECT TO U.S. EXPORT CONTROL AND SANCTIONS LAWS, REGULATIONS AND REQUIREMENTS, AND MAY BE SUBJECT TO EXPORT OR IMPORT REGULATIONS IN OTHER COUNTRIES. YOU AGREE TO COMPLY STRICTLY WITH THESE LAWS, REGULATIONS AND REQUIREMENTS, AND ACKNOWLEDGE THAT YOU HAVE THE RESPONSIBILITY TO OBTAIN ANY LICENSES, PERMITS OR OTHER APPROVALS THAT MAY BE REQUIRED IN ORDER TO EXPORT, RE-EXPORT, TRANSFER IN COUNTRY OR IMPORT AFTER DELIVERY TO YOU.

Americas:

#### Blue Coat Systems, Inc.

420 N. Mary Ave. Sunnyvale, CA 94085

Rest of the World:

#### Blue Coat Systems International SARL

3a Route des Arsenaux 1700 Fribourg, Switzerland